# Commuter Challenge

Bonneville Cycling Club

## **PRINT & READ THIS FIRST**

The BCC Commuter Challenge can be accessed from the BCC website. It is part of the menus on the left hand side of the BCC homepage. You can also click or cut and paste the following URL to get there.

The BCC Commuter Challenge begins on May 1, 2010. Only commutes from May 1 or later may be entered.

#### http://www.bccutah.org/Commuter/index.php

All current members of the Bonneville Cycling Club are eligible to participate in the Commuter Challenge. If your not currently a member of the BCC or need to renew your membership please click the link to join the club. Memberships costs \$35 and additional members of the same household can join for an additional \$25 each.

http://www.bbtc.net/Store

## **Registration**

You need to register before you can enter your commuting bicycle rides. In order to register you must know three things: 1) the email address that you joined the BCC with 2) your BCC membership ID and 3) your password which you will make up and type in when you register. Choose any password you want and keep it simple so you don't forget it. Only you and those you tell will ever know your password. No one at the BCC will ever know your password. If you forget your password your account will have to be reset and your data will be lost. You will not be able to re-enter that lost data later.

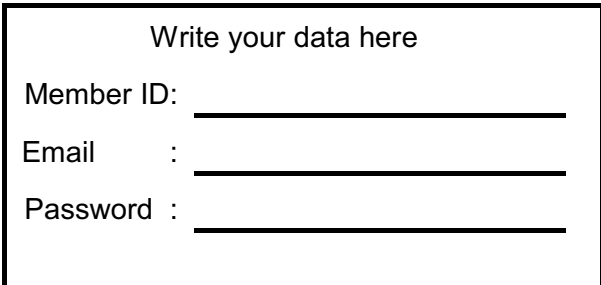

Once you have registered a confirmation email will be sent to your email address. You **MUST** click the link in this email to complete the registration. Once you have registered you will not need to register again unless your account is deleted and reset. After registration you will need to log in before you can enter your commuting rides.

#### **Logging In**

You need two things to log in and enter your commuting rides. 1)The email address from your registration which is the same email address you used to join the BCC. 2) The password you entered when you registered for the Commuter Challenge. You do not need your Member ID for logging in (only for registration). Once you have logged in you will be redirected to the page for entering your commuting bicycle rides.

You will be able to view commuter data from the Commuter Challenge page. http://www.bccutah.org/Commuter/index.php

# **What is a Commute?**

A commute is any bicycle ride that is not a BCC club ride or a personal training ride or a personal recreational bike ride. If you decide you need to go to REI from your house in Bountiful for an errand and also make it a training ride then it would still be a commute. If you decide to go on a 50 mile training ride it is not a commute. If your significant other calls you in the middle of a 100 mile training ride and asks you to bring home some bread it is not a commute. Riding your bicycle to a BCC club ride is a commute. It is a RTR (Ride to Ride). If you ride to the Early Morning Wake-Up ride that is a commute and so is your return ride home. However if you ride to the Early Morning Wake-Up ride and then go out and do a 100 miler afterwards and then return home, the 100 mile portion is not eligible for the Commuter Challenge. A ride to work is 1 commute. The return ride from work is another commute. Therefore a ride to and from work, or to and from the BCC club ride (RTR), or to and from an errand is 2 commutes.

In summary, any time you use your bicycle instead of a car, bus, or other form of motorized transportation it is a commute.

## **Entering Commutes**

You need to log in to enter commutes. Once you have logged in you will be taken to the commute data entry page. You may enter commutes in aggregate for a particular date or individually, one ride per line. In other words if you commuted to and from work on same day you can enter that as 1 separate commute on 2 lines(entries) or you may enter it as 2 commutes on one line. Either is fine, Aggregate entry is best.

## **Example #1 Aggregate** entry for a particular date's **to/from work (school)** commutes.

# **Commuter Challenge Home Page**

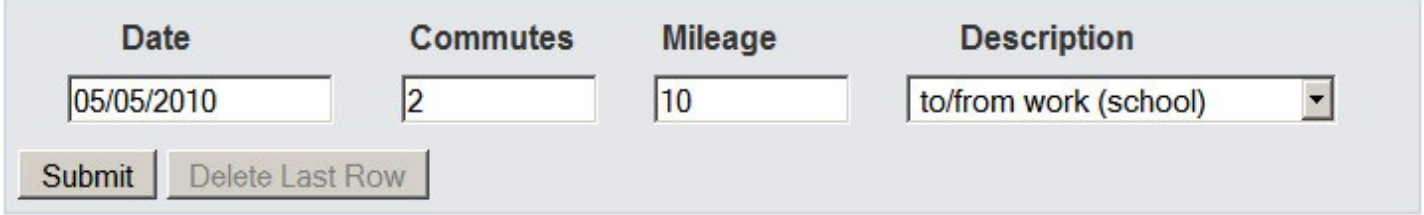

**Example #2 Individual** entry for a particular date's **to/from work (school)** commutes.

# **Commuter Challenge Home Page**

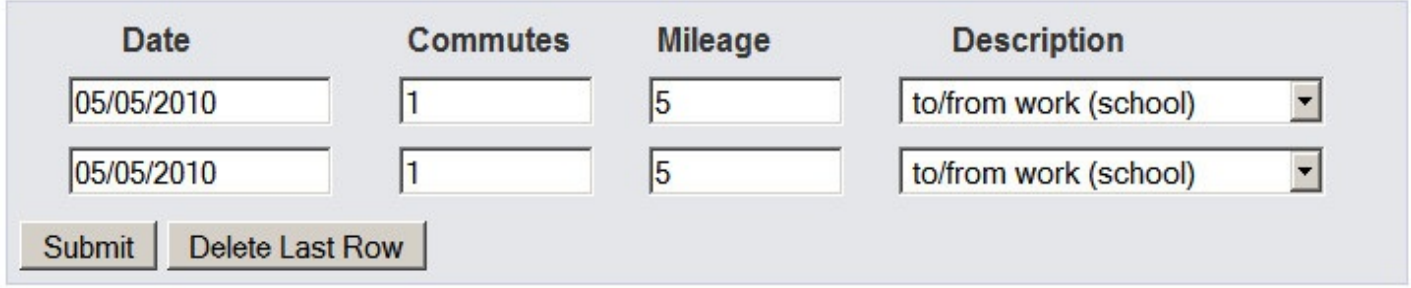

You'll have a 2 week window from the current date to enter your past commutes. If it is 15, 21, or 35 days since your commute and you haven't entered the data you won't be able to enter your commutes for that date.